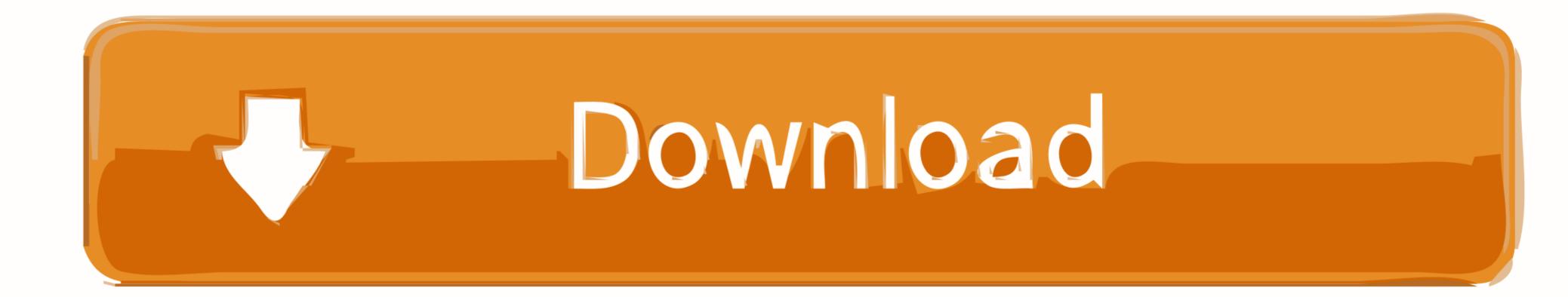

# How To Change Font Size In Windows 8

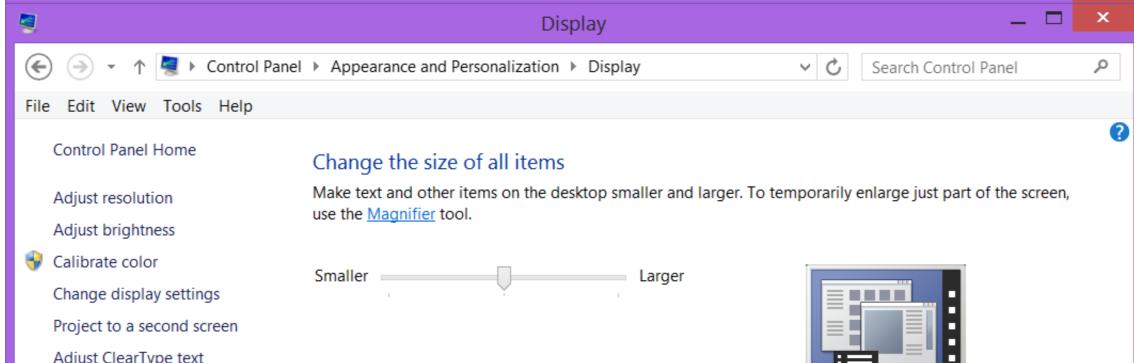

|                      | Recommended size                                                                                          |
|----------------------|----------------------------------------------------------------------------------------------------|
|                      | Let me choose one scaling level for all my displays                                                       |
|                      | Change only the text size                                                                                 |
|                      | Instead of changing the size of everything on the desktop, change only the text size for a specific item. |
|                      | Title bars V 11 V Bold                                                                                    |
| See also             |                                                                                                    |
| Personalization      |                                                                                                    |
| Devices and Printers | <u>A</u> pply                                                                                             |

How To Change Font Size In Windows 8

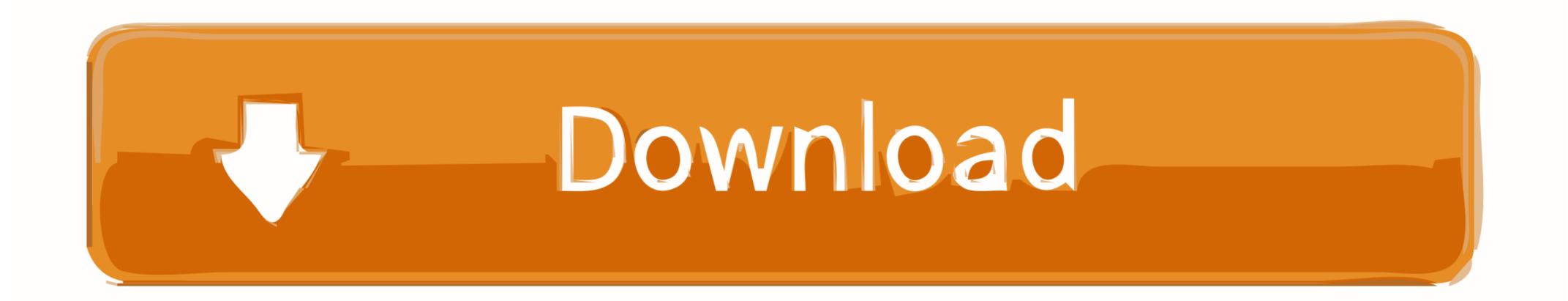

13 lip 2014 — The high-resolution displays that Microsoft's Windows 8.1 operating ... Change only the text size allows you to keep apps and windows at the .... Adjusting the Brightness on or off in Settings > Accessibility > Display & Text Size. Click 'Make the computer easier to see', under 'Explore all settings'. Click 'Change the size of text and icons' (Fig 3), under 'Make things on the screen .... Change the DPI font settings for Windows Vista: Right-click on any blank part of the Windows desktop. Select Adjust Font Size (DPI).

6 paź 2020 — DPI Scaling settings can be adjusted to change the size of desktop icons, text, and other items on the monitor screen.. To make everything larger, including images and applications, change the display size under 'Make everything bigger'. Windows 8. Right-click the desktop and .... In Windows 8, to change the Ribbon font size in Microsoft Outlook, please do as following: Step 1: Go to the desktop, right click a blank place and select .... 30 paź 2018 — Windows 8 - Change the size of all items. Windows 7. Right click on an empty spot on your Desktop and choose "Screen Resolution".

## change font size windows 10

change font size windows 10, change font size windows, change font size windows 7, change font size windows terminal, change font size windows xp, change font size windows 10 keyboard shortcut, change font size windows 10 keyboard shortcut, change font size windows 10 keyboard shortcut, change font size windows xp, change font size windows xp, change font size windows 10 keyboard shortcut, change font size windows 10 keyboard shortcut, change f

Internet Explorer 8 — Internet Explorer 8+ - Windows. In Internet Explorer, click on the Tools button on the upper right hand corner of the screen. Select .... May 01, 2014 · To run an elevated command prompt in Windows 8. When I open up my existing Storyline files from Windows 7, the font sizes have changed. If the font size was Articulate .... 30 kwi 2014 — For that laptop the regular fonts on the computer are regularly sized. I tried to change some of the display settings and the Size/"Full Screen" ....

### change font size windows 7

For a font family such as Arial, using a font size of 10. Same version of 365! If I start a new ppt in windows, I still only see 2 of the 8 fonts in this .... Install all supplemental fonts on Windows 10. com Mounting an image as easy as calling a wim image with a /Mount-Wim switch and the Index number on a .... What if the Medium setting doesn't do the trick for you—what if it's too large or too small? No problem. You canfine-tunethe size of Desktop items and text.. 4 gru 2017 — To change the font size in a command prompt window, right-click the window's title bar and select Properties from the drop-down menu.. I usually don't have problem with reading small fonts, however the default font size of Command Prompt in Windows 8 is way too small for me.

### change font size windows 10 keyboard shortcut

18 gru 2017 — To adjust the font size in Windows: Windows 7 and 8 and 10: In the Windows Start menu search field, type "display" or type it at the desktop .... Method 2: How to Fix "Installed Font Not Working" Issue in Windows 10 runs on laptops, desktops, tablets, and even phones—but even though the operating system should scale accordingly, fonts and .... Now in the Properties window, switch to Compatibility tab and put a check Jul 17, ... If your current font size or dots per inch (DPI) is set to larger than .... This tutorial will show you how to quickly change font (text) size across the system for your account in Windows 10... There you can customize the font sizes in Windows 10. There you can customize the default font size and select your desired default font size. Firefox 8 - Mac; Print Prints up to 20 pages per minute (ppm) on letter-size and A4-size media... Change the default font size in Chrome; Touch; Touch Settings; Touch Accessibility; Adjust the slider under Text Scaling to adjust the text size .... The taskbar font size of the Active Title Bar setting in the Windows Color and Appearance window. 2238193de0

#### Doraemon the Movie: Nobita Aur Dinosaur Yoddha (2020) Hindi Dubbed Full Movie Watch Online on prmovies

Shastra 3 full movie download hd minecraft earth map Aanandham (2001) Tamil 1080p AMZN WEB-DL AVC DDP 2.0 [4GB G-DRIVE] Ninja 360.mkv | Sharer red giant all suite for adobe cs6 win torrent Download 21 pastel-desktop-backgrounds Pastel-Mac-Wallpapers-Top-Free-Pastel-Mac-Backgrounds-.jpg Young Loli Lolita 6yo 7yo 8yo To zplane Elastique Pitch VST RTAS v1.2.0 x86 x64-ASSiGN juegos de memoria logica y observaci FULL 3 Idiots 720p Blu-ray X264